# FinTracker - Gestor de Despesas

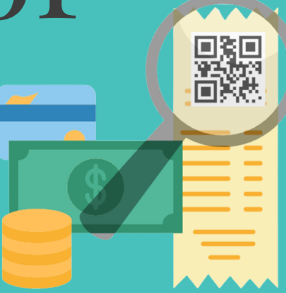

### CRIAÇÃO DE GRUPOS

Criação de um conjunto responsável pela aglomeração de despesas

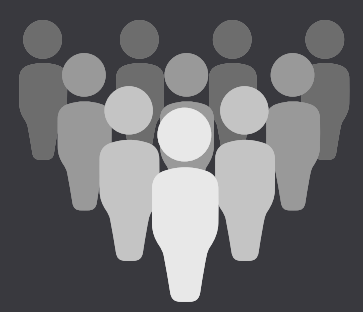

#### LEITURA DO QR CODE

Inserção de uma despesa através da leitura do qr code de uma fatura

#### CRIAÇÃO DE CATEGORIAS

Categorização de faturas

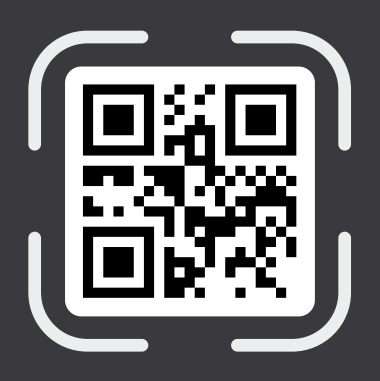

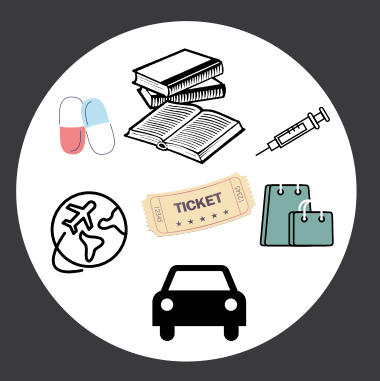

## DIVISÃO DE DESPESAS

Divisão de despesas pelos elementos de um grupo

#### CRIAÇÃO DE BUDGET'S

Criação de um orçamento associado a uma categoria

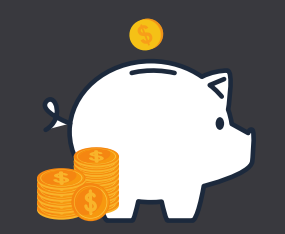

Inês Silva Pedro Castanheira

Autores: Orientador:

Miguel Carvalho

#### TECNOLOGIAS:

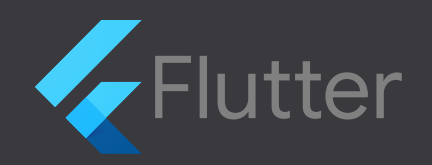

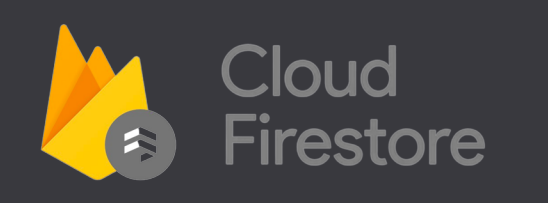

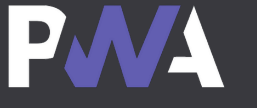

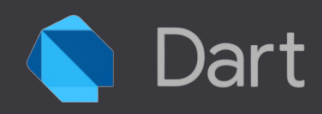